# Egeria React UI and the architecture behind it

**David Radley** 

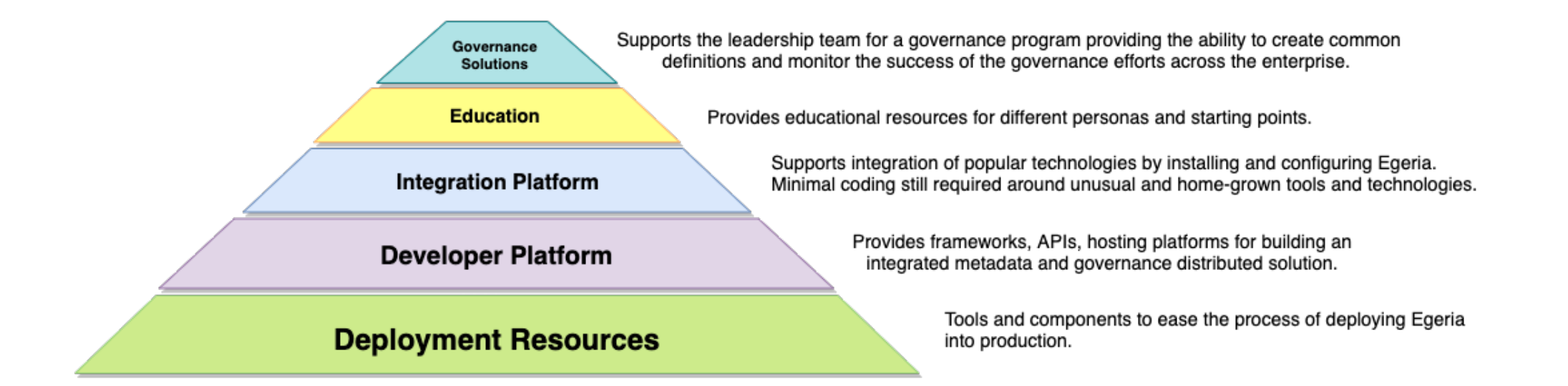

#### Functional organisation

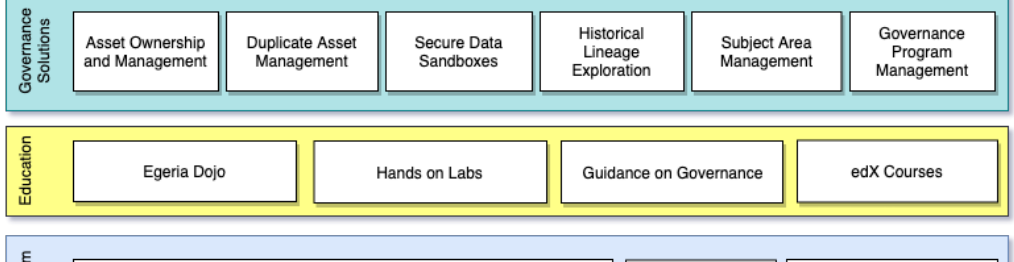

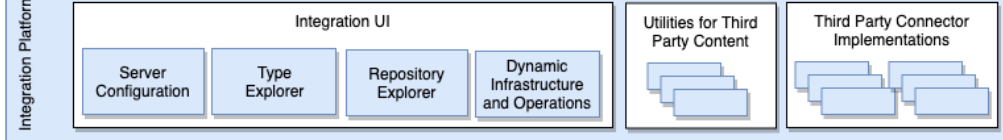

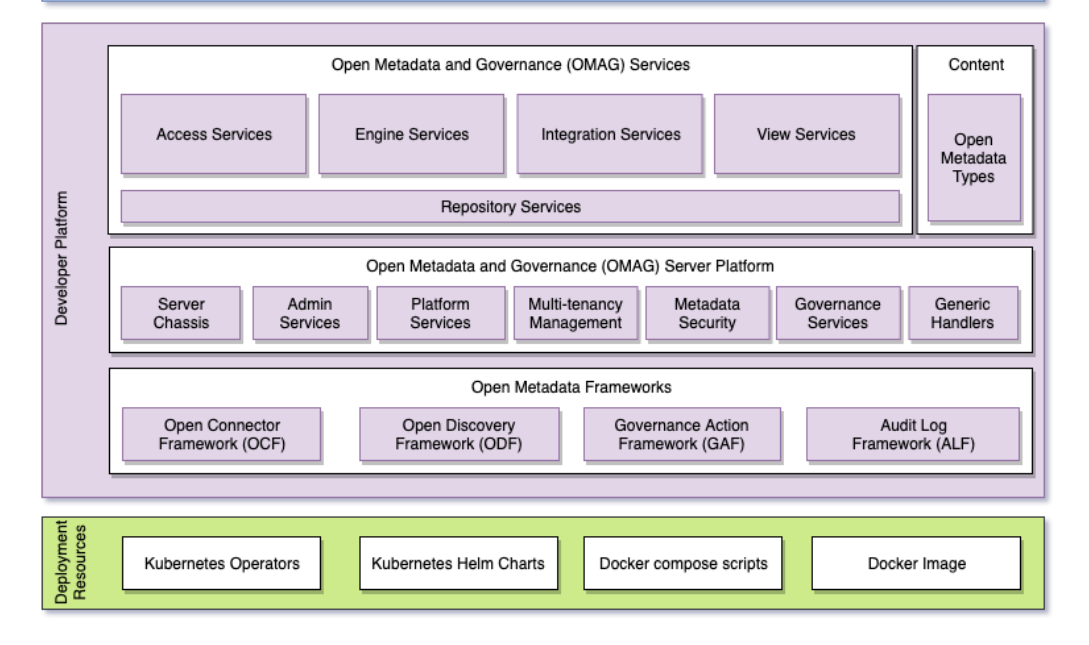

# Functional organisation

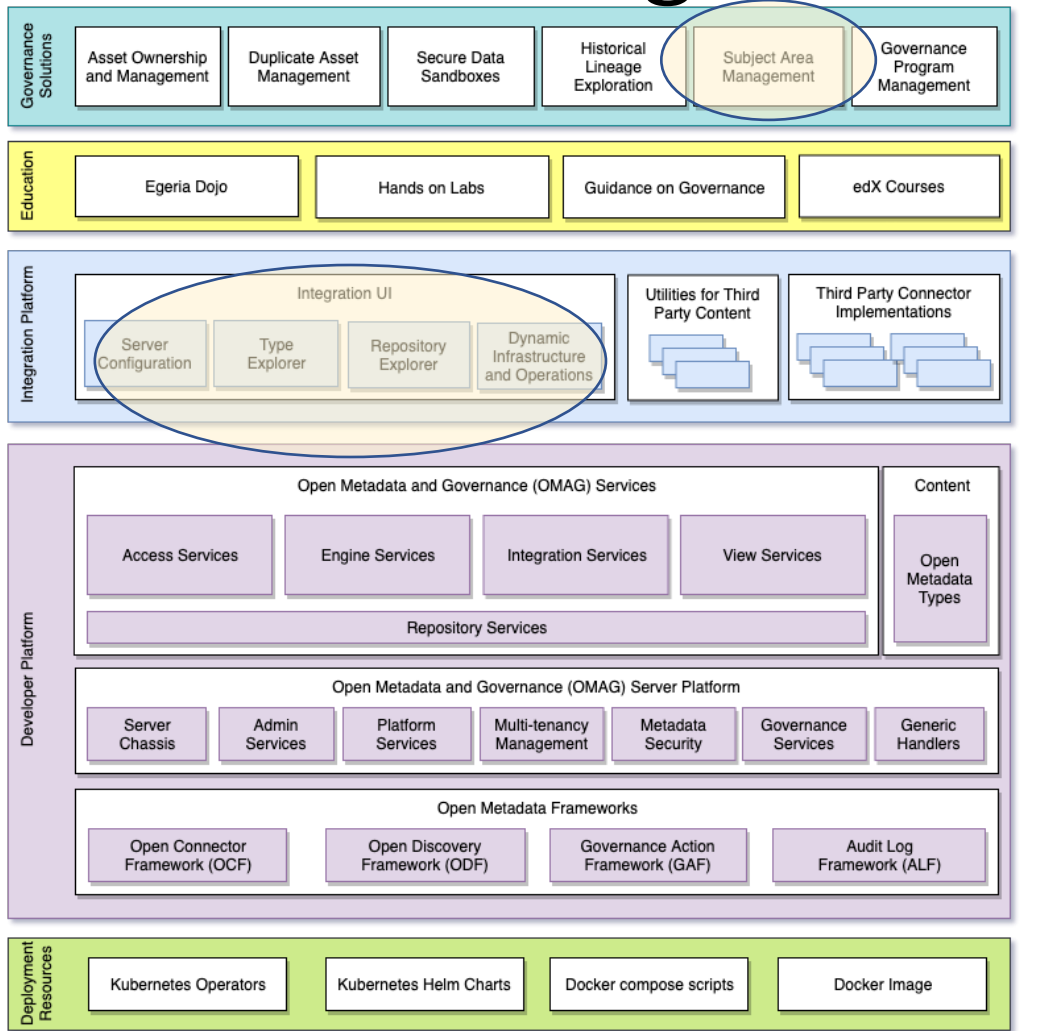

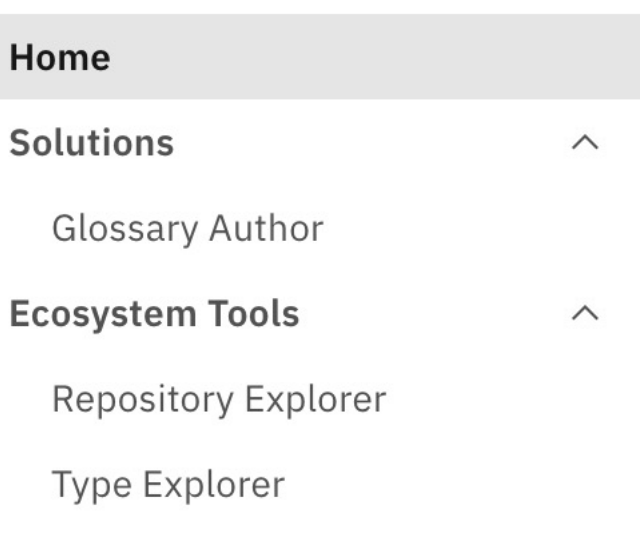

Server Author

Dino

# The high level architecture

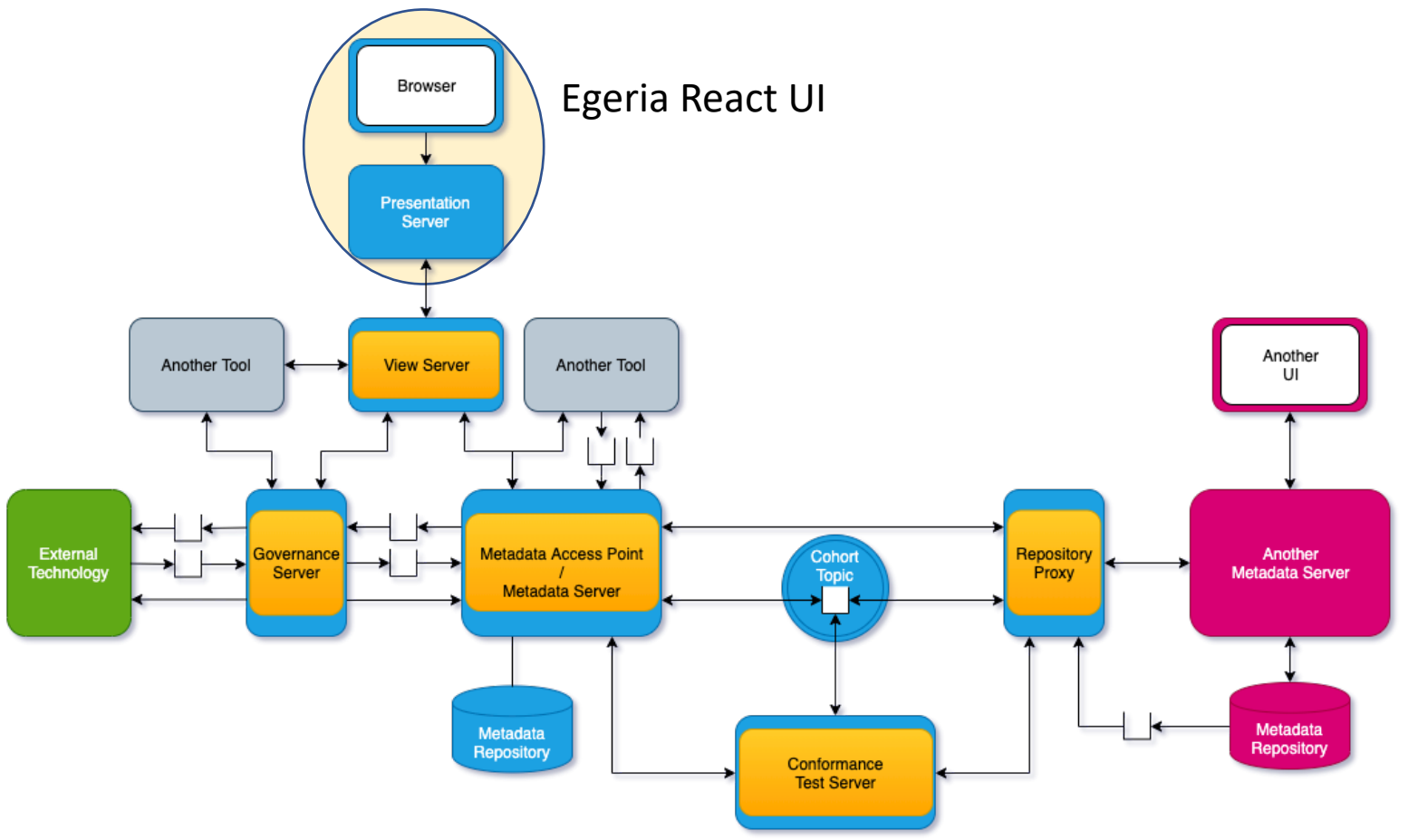

https://egeria.odpi.org/open-metadatapublication/website/planning-guide/

# Github

#### https://github.com/odpi/egeria-react-ui

Please star us if you haven't

FE Developers with these skills, can become a valued contributor quickly: Javascript Node React Web pack

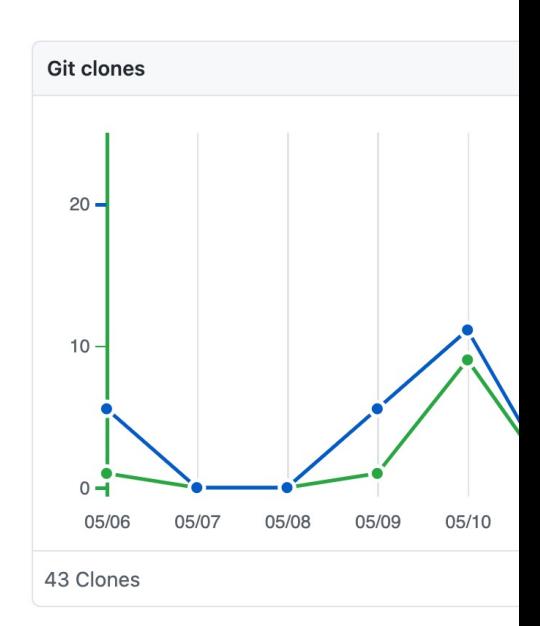

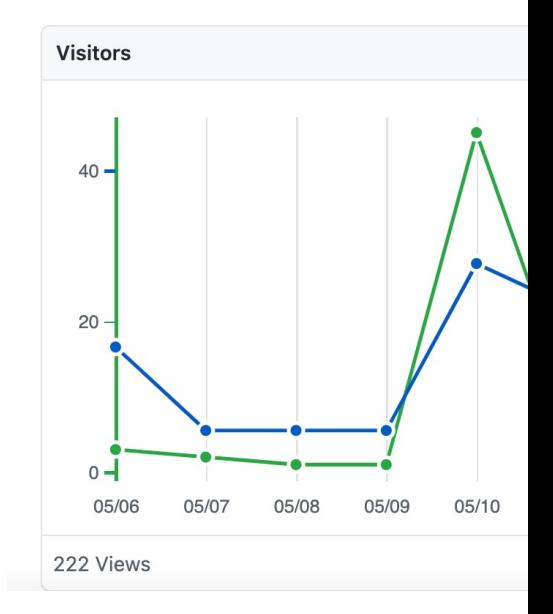

# Checklist - before you run the UI

- Have you got Egeria platform running, in one of the following ways:
	- Locally
	- Kubenetes
	- Docker Compose
- Work out which servers you need. I minimal scenario would be a metadata server and a view server
- Work out which UI capability you want to use and configure the appropriate View services and Access Services.

#### UI and view services

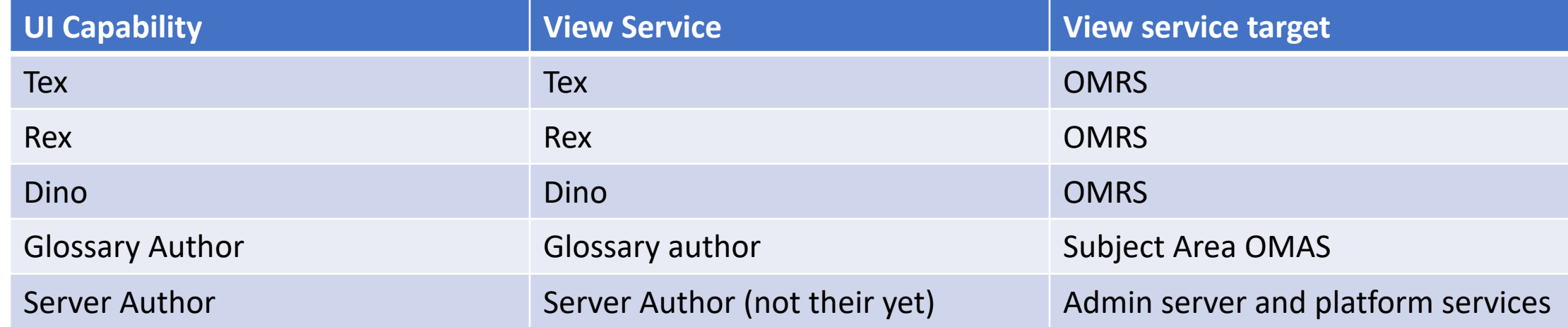

Expect the following OMVS's to be configured and started for a fully functioning UI.

```
"class": "SuccessMessageResponse",
```

```
"relatedHTTPCode": 200,
```
<sup>&</sup>quot;successMessage": "Wed May 19 11:21:39 BST 2021 cocoView1 is running the following services: [Open Metadata Repository Services (OMRS), Glossary Author OMVS, Repository Explorer OMVS, Dynamic Infrastructure and Operations OMVS, Type Explorer OMVS]"

#### Configuration and starting the presentation server

Assuming you have a running Egeria including view services. Clone the Git repo In cra-server folder. Create a .env file containing (you can use environment variables – remember to escape /):

EGERIA\_PRESENTATIONSERVER\_SERVER\_coco={"remoteServerName":"cocoView1","remoteURL":"https://localhost:9443"}

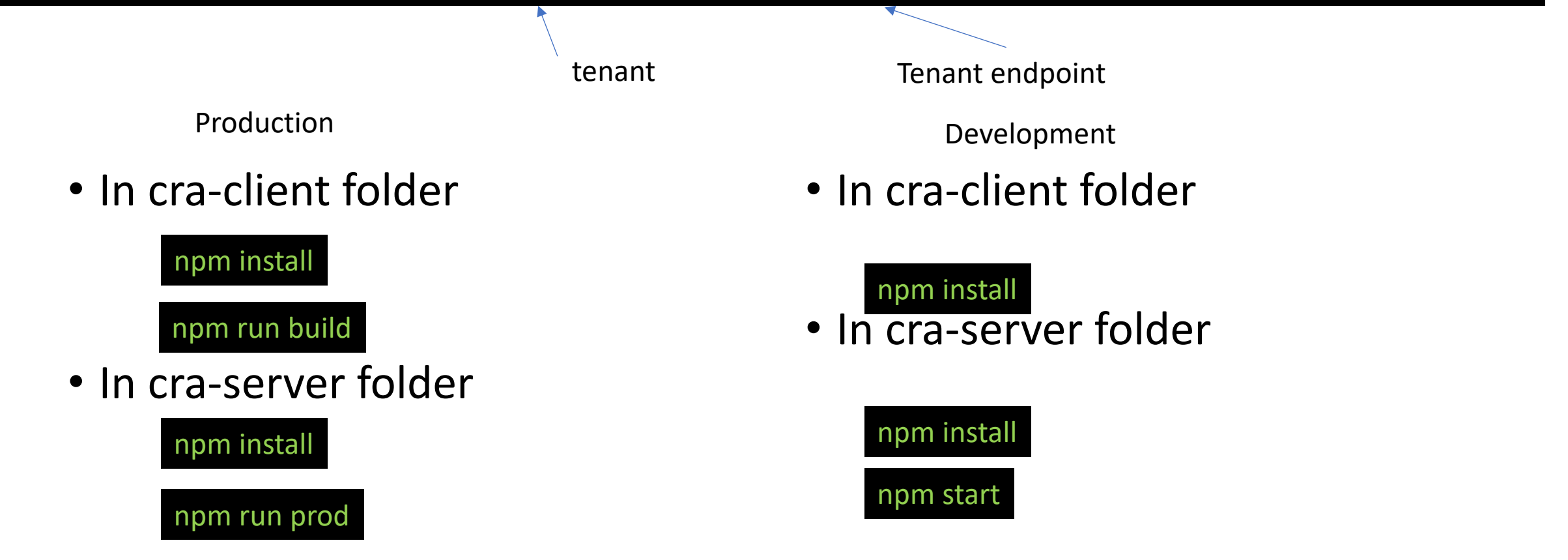

# The UI part

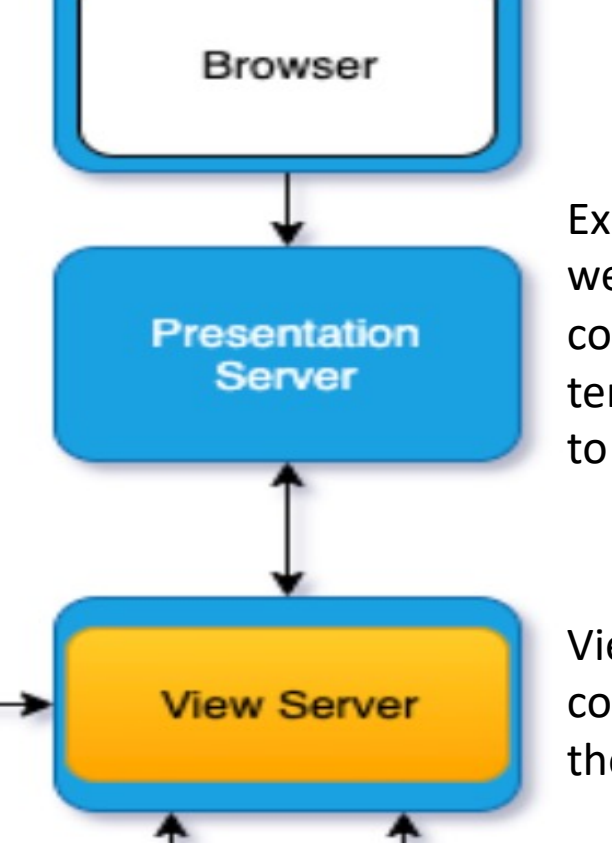

Express based server, uses passport for authentication, webpack for build and client side functional React components with hooks, uses Carbon components. It is tenant aware; tenant information is in environment variables to indicate the View Service endpoint details.

View server is a tenanted view of metadata for UI consumption. It is a type of OMAG Server (so is configured in the usual way)

#### React UI architecture – presentation server

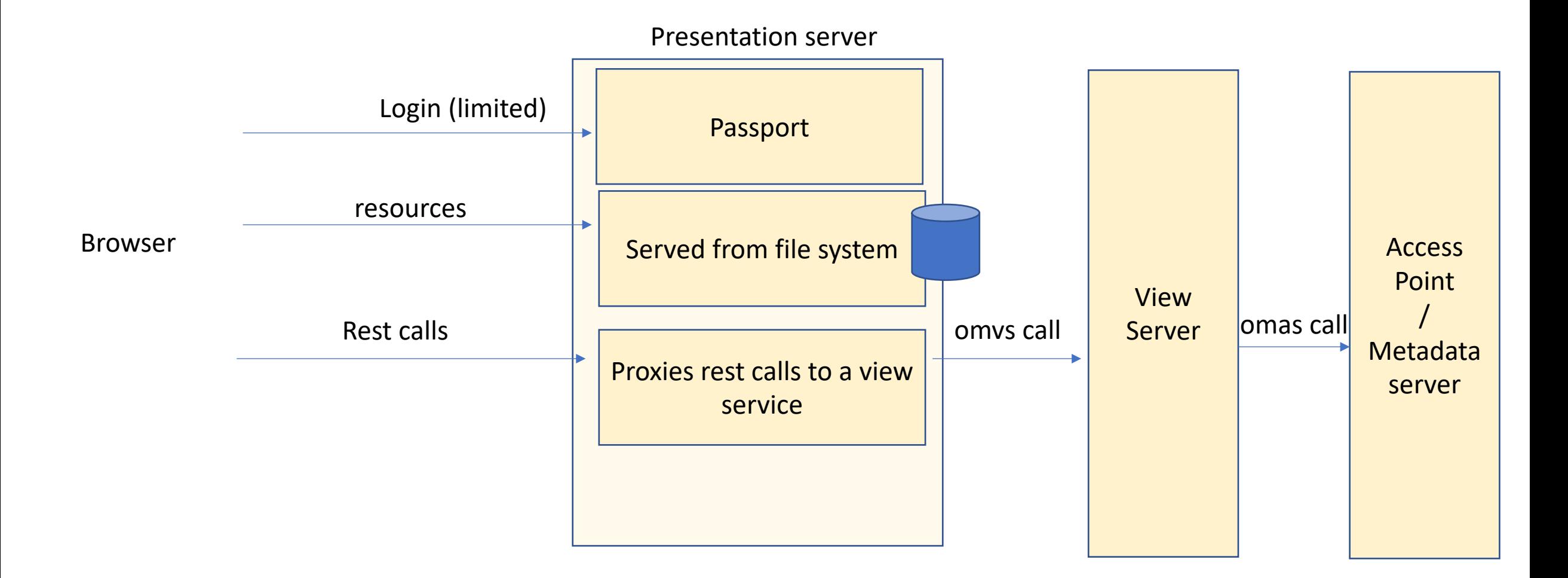

#### React UI architecture – React part

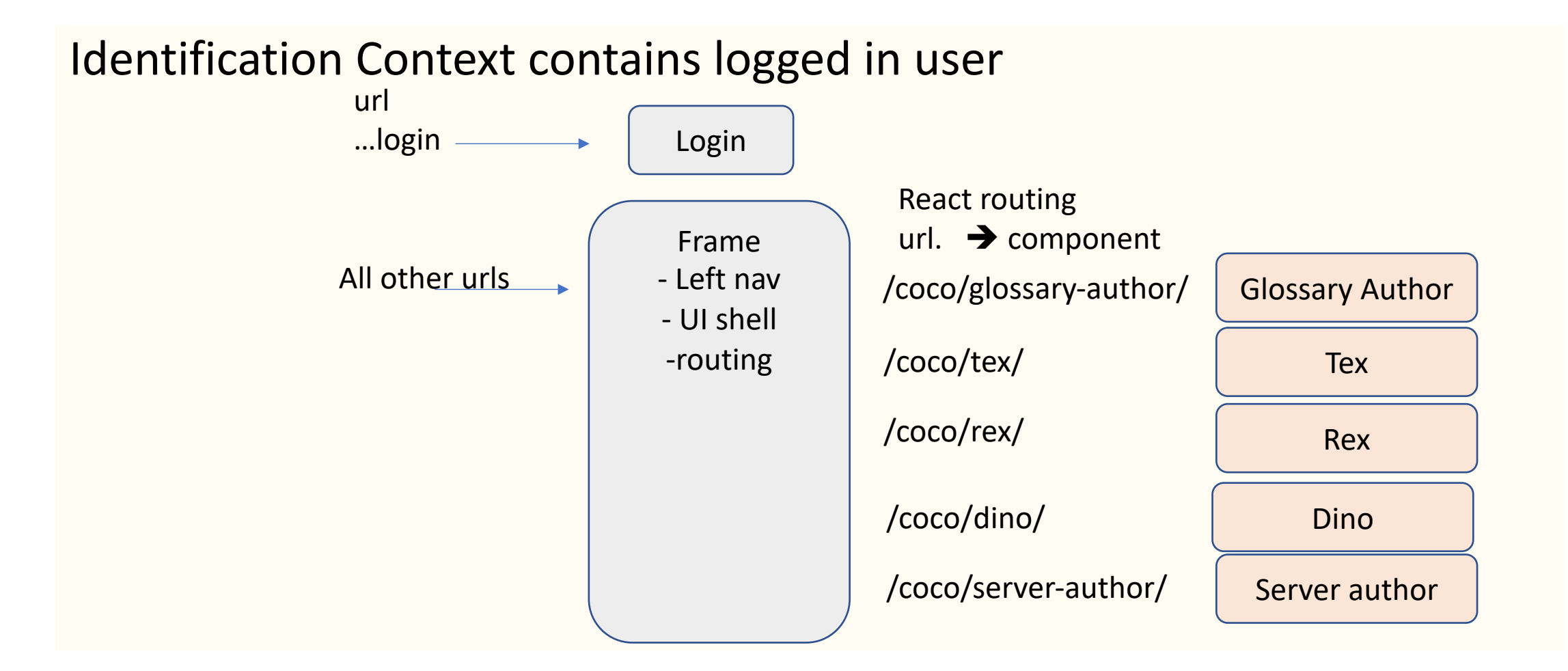

# Adding a new component

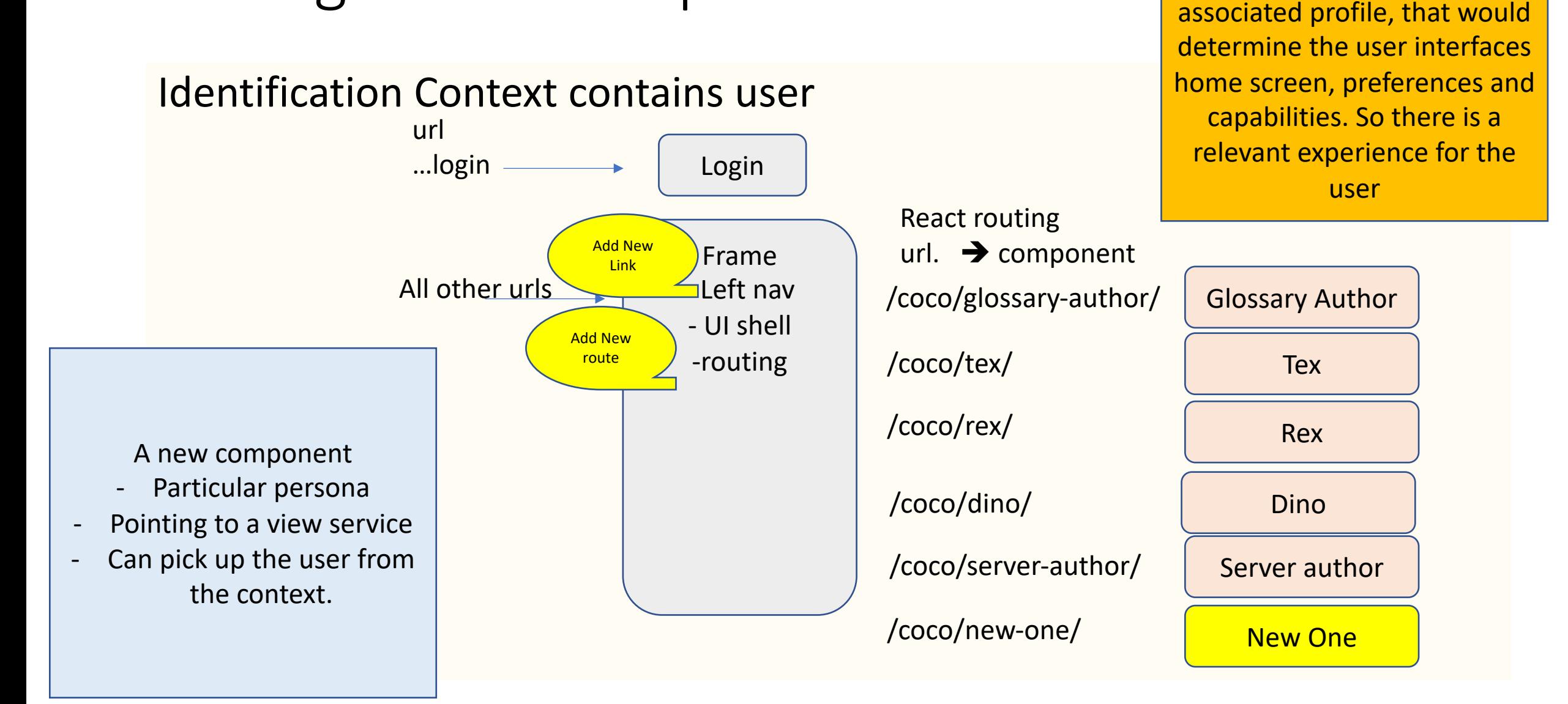

Future

In time we would like the

logged in user to have an

#### Tex Rex Dino nested contexts

<InteractionContextProvider> <RepositoryServerContextProvider> <TypesContextProvider> <InstancesContextProvider>

...

<GraphControls /> <DetailsPanel /> <DiagramManager /> Nested contexts works well when there is one page with complex interactions between the components Wraps D3 graph

# Glossary author url driven

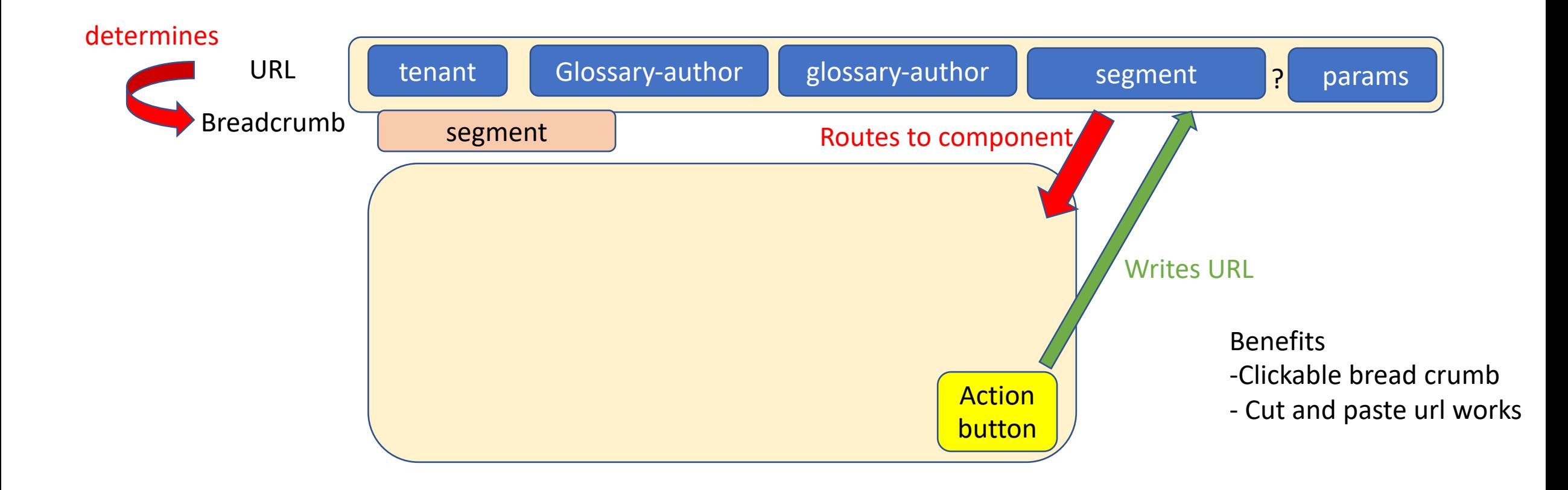

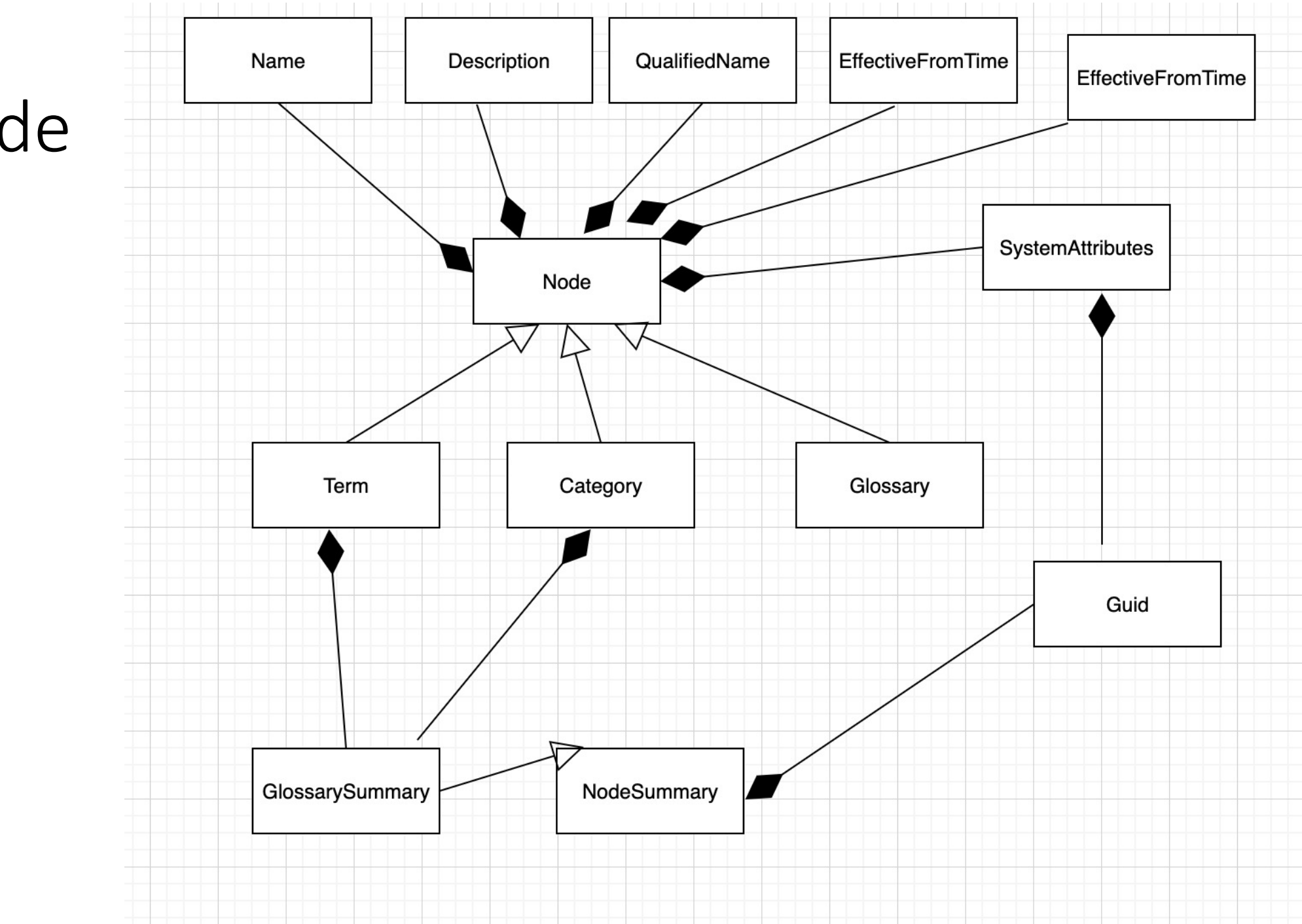

#### Node

# Glossary author search screen anatomy

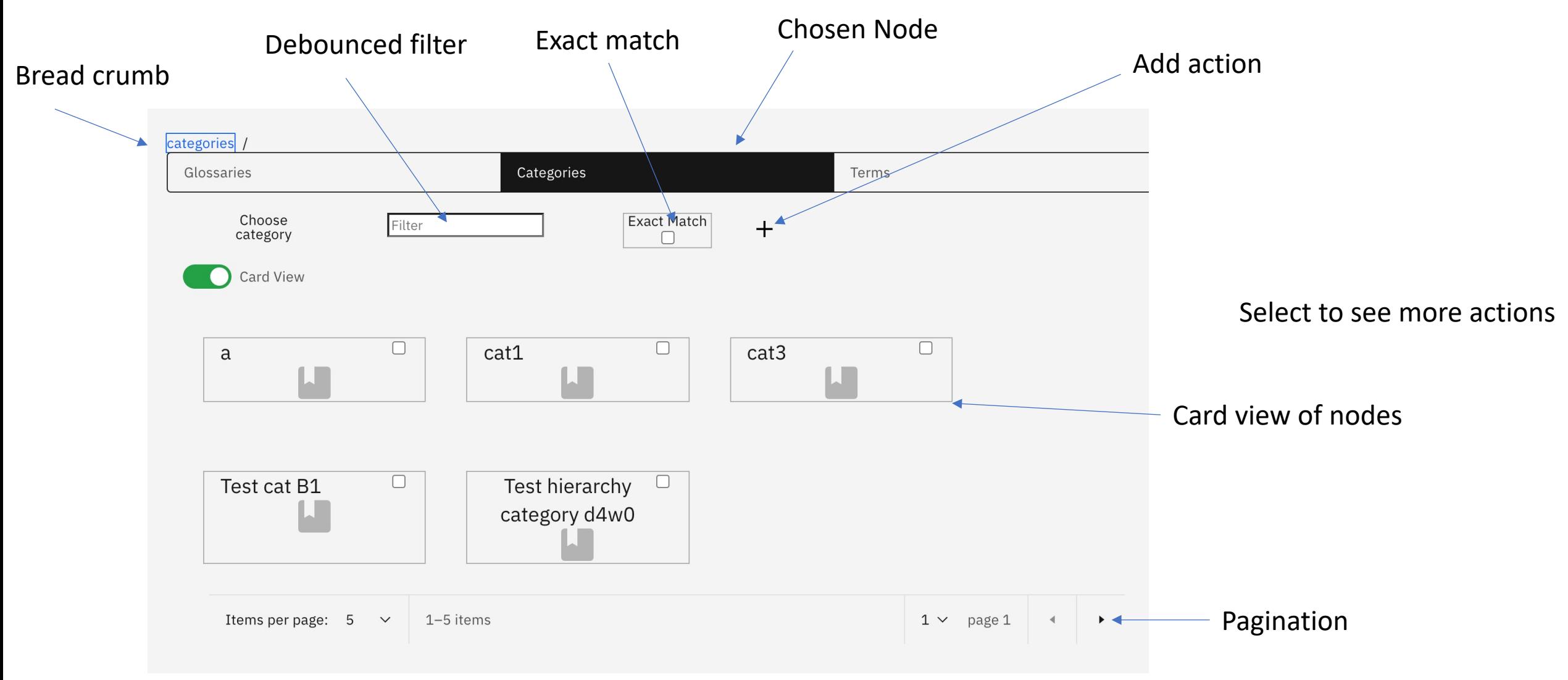

# Create Wizard

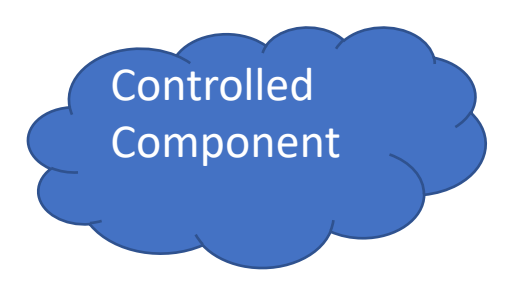

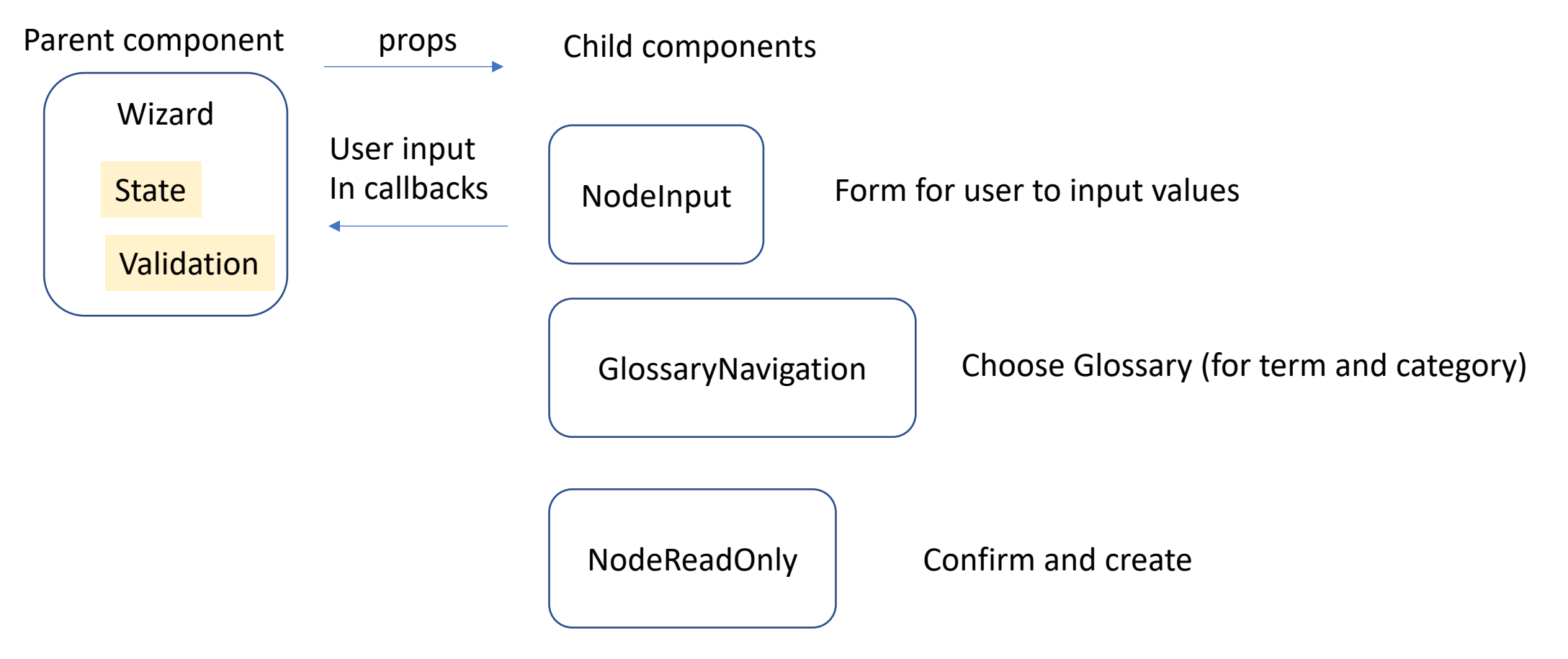

Intention is to move update and delete To this model

#### Selected node actions

- Quick terms quickly author Term names for innovation session
- Update update the selected Node
- Delete delete the deleted node
- Glove visualize the selected node
- See the children of the selected node

# Glossary author Glove

· video

#### Server Author

- Context driven wizard to author servers.
- Interesting to see how this positions with the operator. Likely this will be used only in development to create configurations.
- Needs to move to use the view service
- Needs to pick up platform values from metadata

# Where next?

- Core
	- Bring in line with the latest core Egeria security artifacts, which ill be a pattern on how to customize security for an organization
	- May require server author view to be enabled.
- Glossary author
	- Finish the glossary author create and update wizards
	- Create and update on relationships.
	- Standardise icons, using the new repo.
- Server author
	- How to position with operator
	- View service
	- Picking up platform values from metadata server e.g. security connector class name
- Community profile and the governance program
	- Glossary author to pick up custom confidentiality etc classifications as defined by the governance program
	- Enable the community profile to get a more personized UI.
	- Reference data & Valid values
- Consider UI capabilities as required to grow the community: asset search, visualization, semantic assignment, collaboration.
- One experience across Polymer and React?